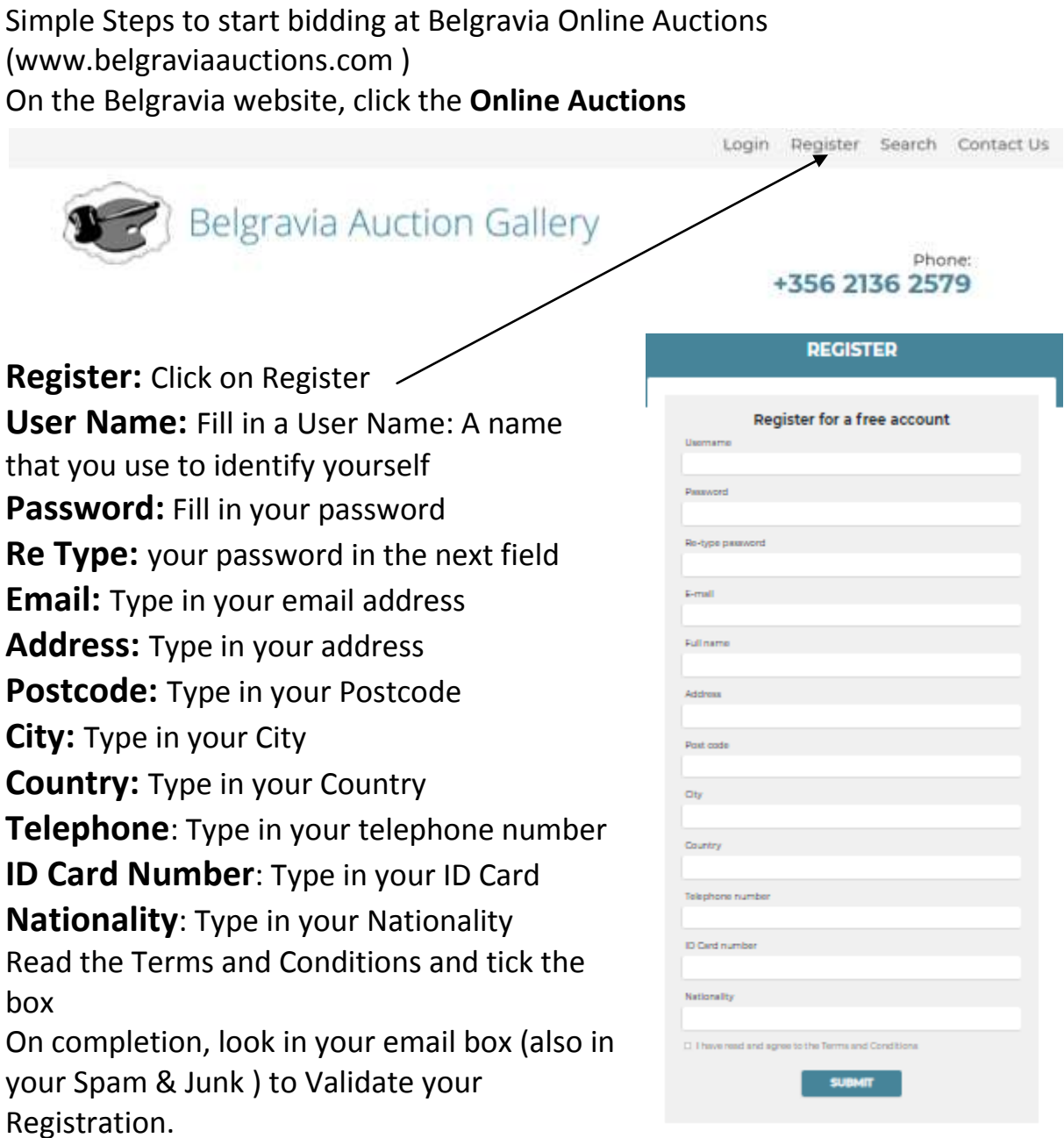

Click on the appropriate tab in your email and you are ready to place your bids.

Go to the toolbar the top of the page and select a category. Browse listings.

**Auto Bid:** Place your maximum bid; Auto Bid will increase your bid to outbid other bidders automatically.

**Watch List:** Put your preferred lots in Watch List and your lots will be put in a page for later easy access.

Share with friends by clicking on **FaceBook** or **Twitter**